## Register your product and get support at www.philips.com/welcome

DVP3950

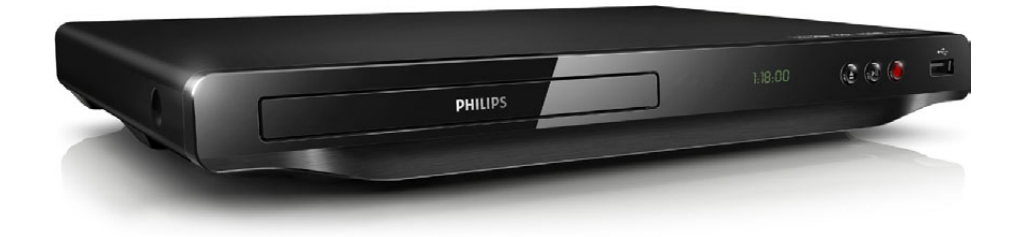

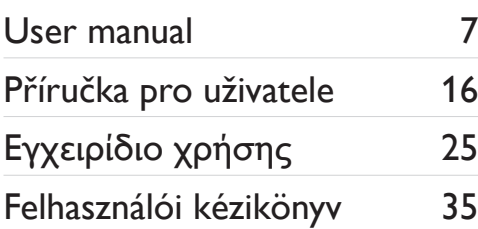

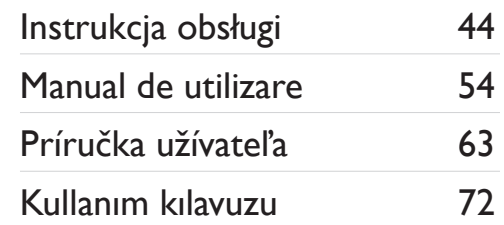

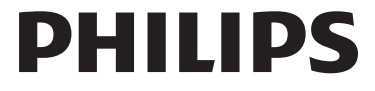

<span id="page-1-0"></span>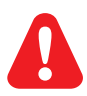

- EN Before you connect this DVD player, read and understand all accompanying instructions.
- CS Před zapojením DVD přehrávače si přečtěte všechny doprovodné instrukce.
- EL Προτού συνδέσετε αυτή τη συσκευή αναπαραγωγής δίσκων DVD, διαβάστε προσεκτικά όλες τις συνοδευτικές οδηγίες.
- HU A DVD-lejátszó csatlakoztatása előtt figyelmesen olvassa el az összes kapcsolódó utasítást.
- PL Przed podłączeniem tego odtwarzacza DVD należy zapoznać się ze wszystkimi dołączonymi instrukcjami.
- RO Înainte de a conecta acest player DVD, citiți și înțelegeți toate instrucțiunile însoțitoare.
- SK Skôr ako pripojíte tento prehrávač diskov DVD, prečítajte si všetky uvedené pokyny a uistite sa, že im rozumiete.
- TR Bu DVD oynatıcıyı bağlamadan önce, birlikte verilen tüm talimatları okuyun ve anlayın.

# **DIV**<br>ULTRA

ABOUT DIVX VIDEO: DivX® is a digital video format created by DivX, LLC, a subsidiary of Rovi Corporation. This is an official DivX Certified® device that plays DivX video. Visit divx.com for more information and software tools to convert your files into DivX videos.

ABOUT DIVX VIDEO-ON-DEMAND: This DivX Certified® device must be registered in order to play purchased DivX Video-on-Demand (VOD) movies. To obtain your registration code, locate the DivX VOD section in your device setup menu. Go to vod.divx.com for more information on how to complete your registration.

DivX®, DivX Ultra®, DivX Certified® and associated logos are trademarks of Rovi Corporation or its subsidiaries and are used under license.

DivX Ultra® Certified to play DivX® video with advanced features and premium content.

## **DEL BOLBY**

Manufactured under license from Dolby Laboratories. Dolby and the double-D symbol are trademarks of Dolby Laboratories.

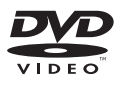

'DVD Video' is a trademark of DVD Format/Logo Licensing Corporation.

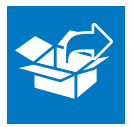

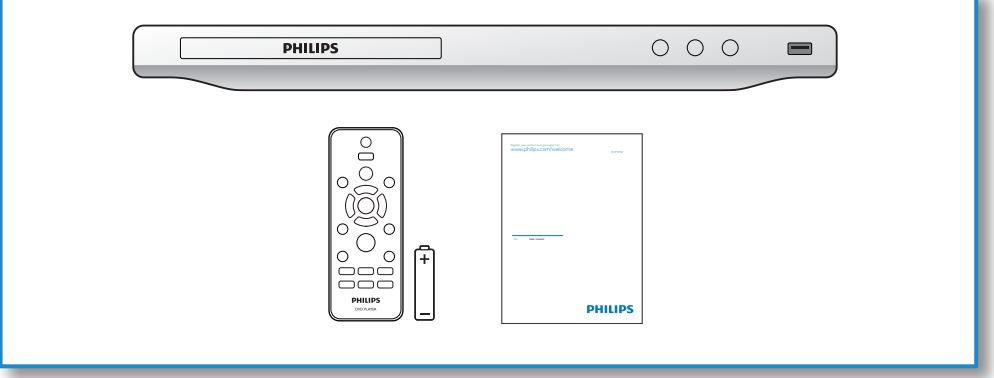

1

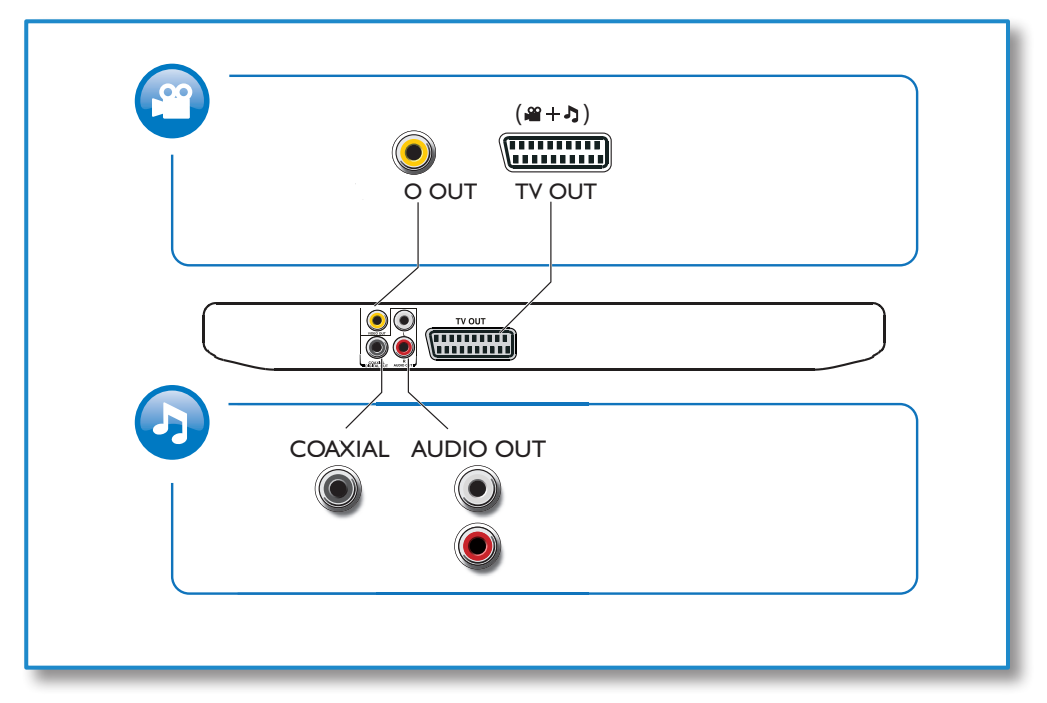

Download from Www.Somanuals.com. All Manuals Search And Download.

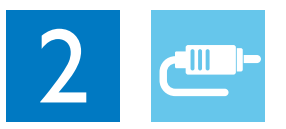

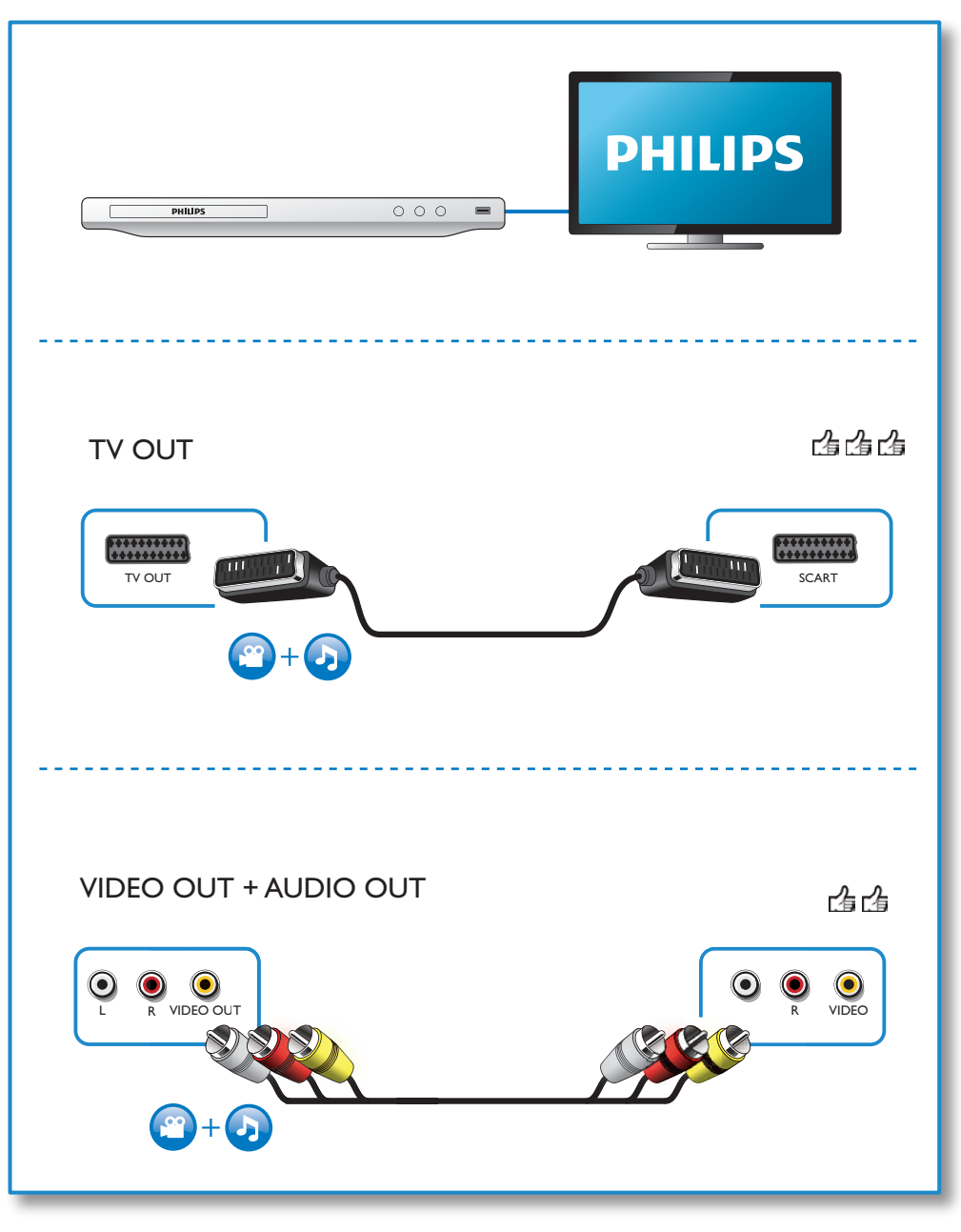

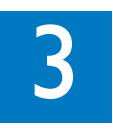

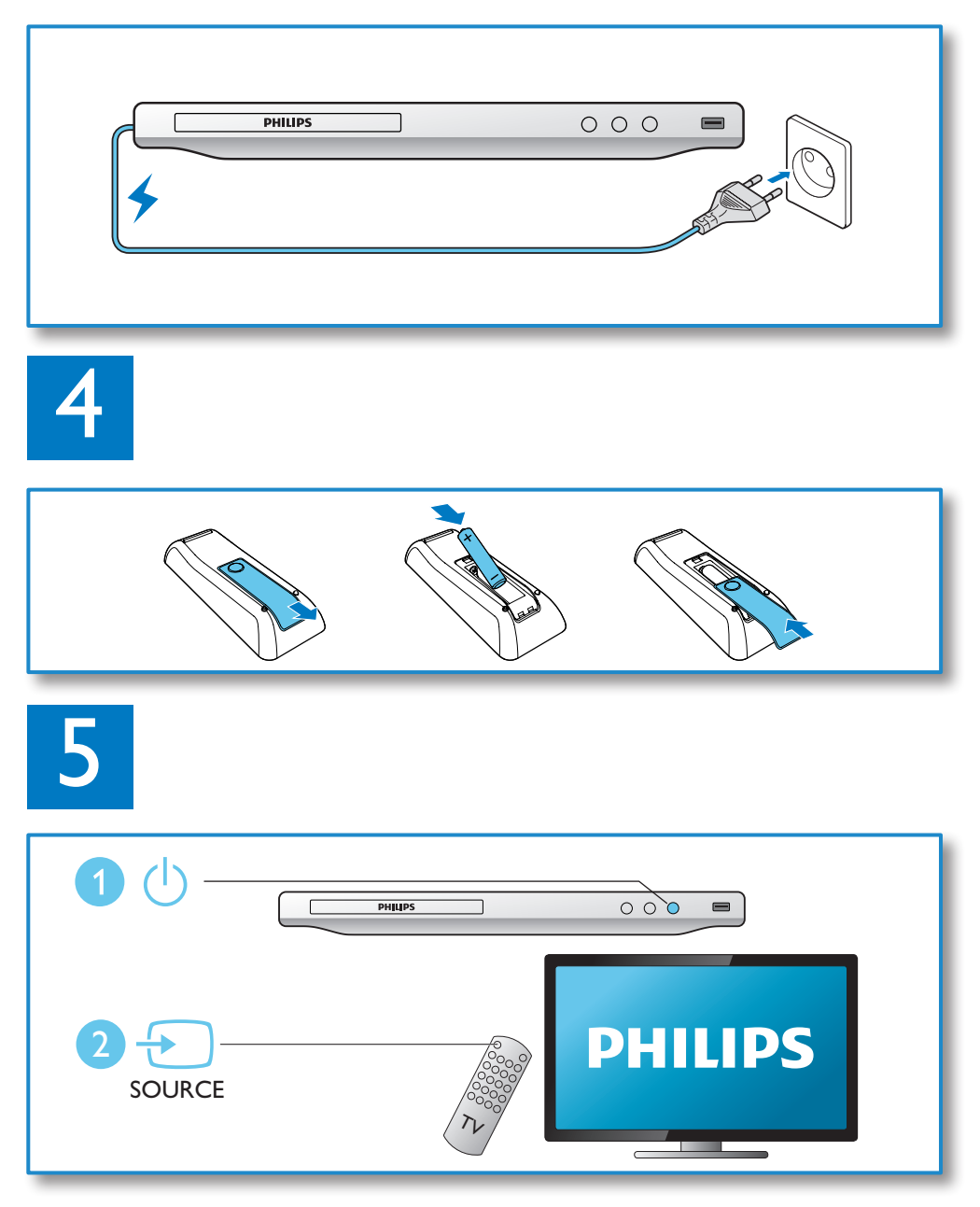

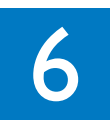

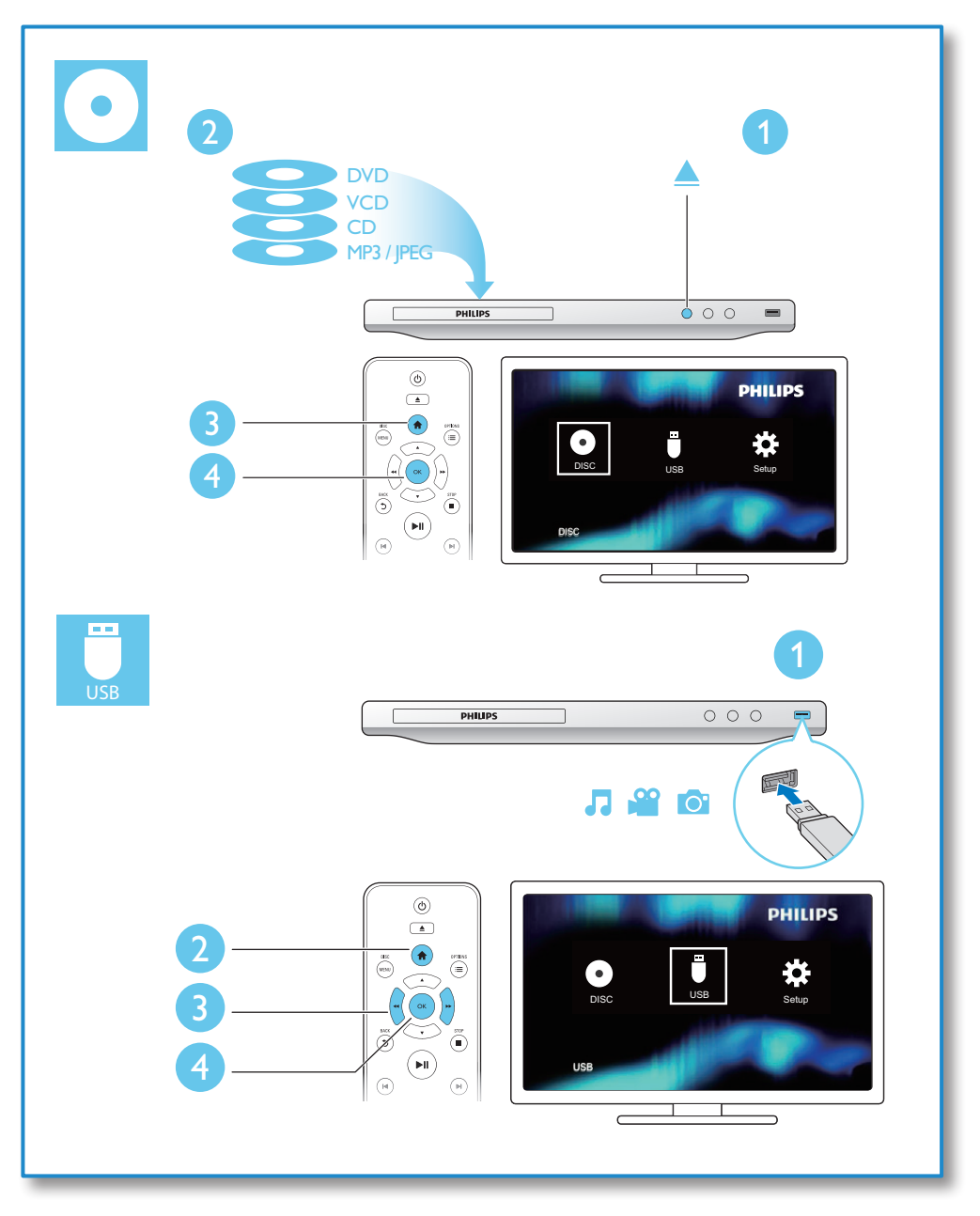

## **Contents**

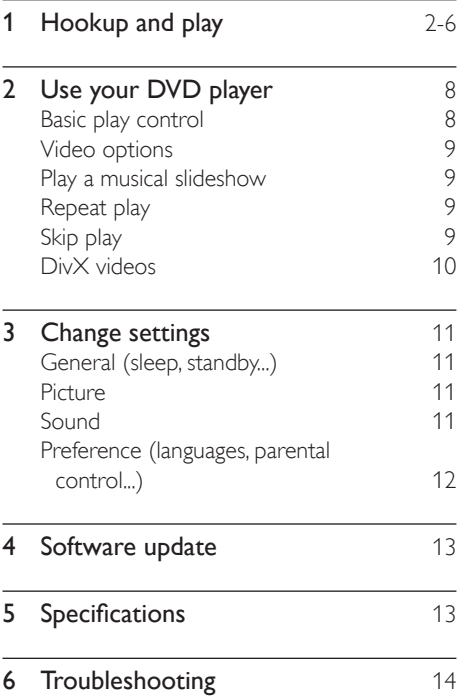

7 EN

## <span id="page-7-0"></span>2 Use your DVD player

Congratulations on your purchase, and welcome to Philips! To fully benefit from the support that Philips offers, register your product at www.philips.com/welcome.

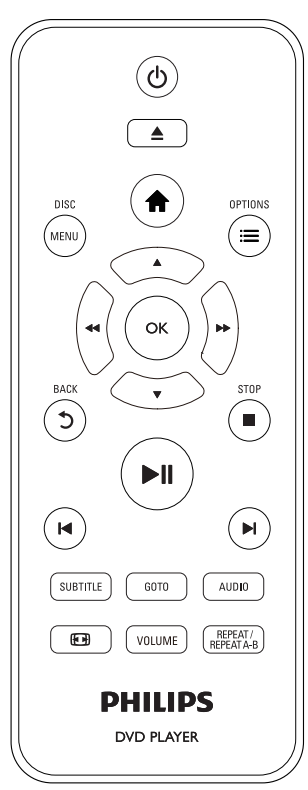

### Basic play control

During play, press the following buttons to control the player.

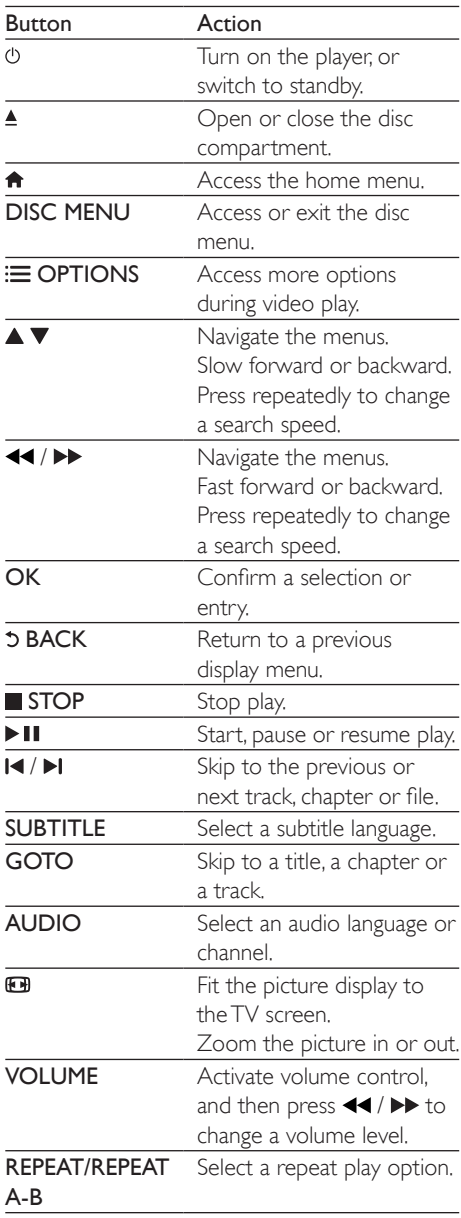

### <span id="page-8-0"></span>Video options

During video play, press  $\equiv$  OPTIONS to access the following options.

- **[Info]**: Display the current play information.
- **[PBC]**: Display or skip the content menu for VCD and SVCD.
- **[Aspect ratio]**: Select a picture display format to fit the TV screen.
- **[Volume]**: Change a volume level.
- [Angle]: Select a camera angle from which video is viewed.

## Play a musical slideshow

Play music and pictures simultaneously to create a musical slideshow.

- **1** From a disc or connected USB storage device, play a music file.
- 2 Press  $\blacktriangle \blacktriangledown$  to navigate to the picture files.<br>3 Select a picture from the same disc or
- Select a picture from the same disc or USB, and press OK to start slideshow.
- $\frac{4}{5}$  Press **to** stop slideshow.
- Press again to stop music play.

### Control photo play

During a photo slideshow, use the remote control to control the play.

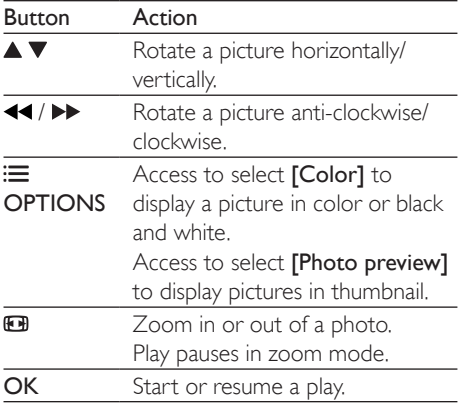

Stop a play.

## Repeat play

#### During play, press REPEAT/REPEAT A-B

repeatedly to select a repeat play option.

- Repeat the current title, chapter, or track.
- Repeat all the contents on a disc or a USB storage device.
- Repeat play for a specific section.

#### To Repeat play for a specific section

- **1** Press **REPEAT/REPEAT A-B** repeatedly to select  $\spadesuit$  A as a start point.
- 2 Press REPEAT/REPEAT A-B again to select as an end point.
	- $\rightarrow$  The repeat play of the marked section starts.
- 3 To cancel repeat play, press REPEAT/ REPEAT A-B until [Off] is displayed.

#### Note

• Repeat play of the marked section is only possible within a title or track.

## Skip play

You can skip play to a specific title, chapter or track.

- **1** During play, press **GOTO**.
	- » An input field bar is displayed, and "0" blinks.
- **2** Press  $\triangle \blacktriangledown$  to select a digit as a title, chapter, or track number.
- After a digit is selected, press  $\blacktriangleleft$  /  $\blacktriangleright$  to change a digit position.
- $4$  If necessary, repeat step 2 and 3 to complete the input of a title, chapter, or track number.

### <span id="page-9-0"></span>5 Press OK.

 $\rightarrow$  The play skips to the selected title, chapter or track.

## DivX videos

You can play DivX videos from a disc or a USB storage device.

#### VOD code for DivX

- Before you purchase DivX videos and play them on this player, go to vod.divx.com to register this player using the DivX VOD code.
- Display the Div $X$ VOD code: press  $\bigtriangleup$ , and select [Setup] > [General] > [DivX(R) VOD Code].

#### DivX subtitles

- Press **SUBTITLE** to select a language.
- If subtitles are not displayed correctly, change the character set that supports DivX subtitles. Select a character set: press , and select [Setup] > [Preferences] > [DivX Subtitle].

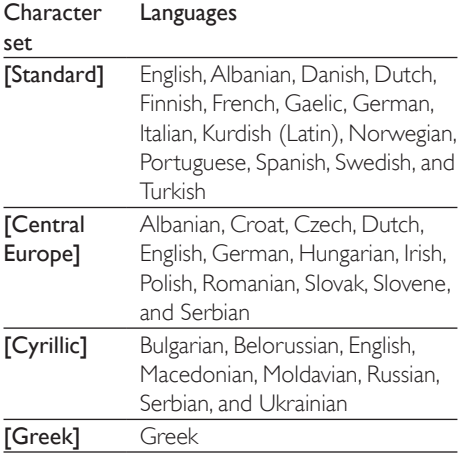

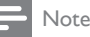

- To use the subtitles, make sure that the subtitle file has the same name as the DivX video file name. For example, if the DivX video file is named "movie.avi", save the subtitle file as "movie.srt", or "movie.sub".
- This player can play subtitle files in the following formats: .srt, .sub, .txt, .ssa, and .smi.

# <span id="page-10-0"></span>3 Change settings

This section helps you change the settings of this player.

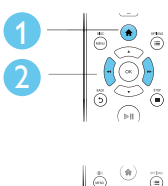

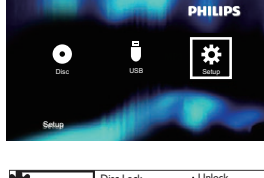

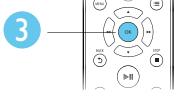

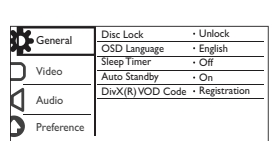

Note

- You cannot change a menu option that is grayed out.
- To access [Preferences], stop the disc play.
- To return to the previous menu, press  $5$  To exit the menu, press  $\hat{\mathbf{n}}$ .

## General (sleep, standby...)

- 1 Press  $\triangle$
- 2 Select  $[Setup] > [General]$  to access the general setup options.
	- [Disc Lock]: Lock or unlock a disc for play. To play a locked disc, you need to input your password: press ▲ ▼ to enter a digit, and press  $\blacktriangleleft$  / $\blacktriangleright$  to change a digit position. The default password is "136900".
	- [OSD Language]: Select a language for on-screen menu.
	- **[Sleep Timer]**: Set a period of time for this player to switch automatically to standby mode from play.
	- [Auto Standby]: Enable or disable auto standby. If enabled, this player switches automatically to standby after 15

minutes of inactivity (for example, in pause or stop mode).

• [DivX(R) VOD Code]: Display the DivX® registration code and deregistration code.

### Picture

1 Press  $\bigcap_{\text{Select}}$ 

Select  $[Setup] > [Video]$  to access the video setup options.

- **FTV System1:** Select a TV system that matches your TV. By default, this setting matches the common TVs in your country.
- **[Aspect ratio]**: Select a picture display format to fit the TV screen.
- **[Picture Setting]**: Select a predefined color setting, or customize a setting.
- [RGB]: Turn on or off scart video output when this player is connected through the TV OUT connector.

## Sound

#### 1 Press  $\bigstar$ .

2 Select  $S$ etup] >  $A$ udio] to access the audio setup options.

- **[Analogue Output]**: Select an audio format for sound output when this player is connected through the AUDIO OUT L/R connectors.
- [Digital Audio]: Select an audio format for sound output when this player is connected through the COAXIAL connector.
	- [Digital Output] Select a type of digital output: [Off] - Disable digital output; [All] - Support multi-channel audio formats; [PCM Only] - Downmix to two-channel audio signal.
- <span id="page-11-0"></span>• **[LPCM Output]** - Select a LPCM (Linear Pulse Code Modulation) output sampling rate. The higher the sampling rate, the better the sound quality. [LPCM Output] is enabled only when **[PCM Only]** is selected under [Digital Output].
- [Volume]: Change a volume level.
- **[Sound Mode]**: Select a preset sound effect.
- **[Night Mode]:** Select quiet or full dynamic sound. Night mode decreases the volume of loud sound and increases the volume of soft sound (such as speech).

#### Note

• Night mode is only available for Dolby encoded DVD discs.

- **[Password]**: Set or change a password to play a restricted disc. Input "136900" if you do not have a password or if you have forgotten your password
- **[DivX Subtitle]**: Select a character set that supports the subtitle of your DivX video.
- **[Version Info]**: Display the software version for this player.
- [Default]: Reset all settings to the factory default, except for the settings for [Disc Lock], [Parental Control] and [Password].

#### Note

- If your preferred language is not available for disc language, audio or subtitle, you can select [Other] from the menu options and input 4-digit language code which can be found at the back of this user manual.
- The rating levels are country-dependent. To allow all discs to be played, select [8 Adult].

### Preference (languages, parental control...)

- 1 Press  $\bigcap_{\text{Select}}$
- Select [Setup] > [Preferences] to access the preference setup options.
	- [Audio]: Select an audio language for video.
	- **[Subtitle]**: Select a subtitle language for video.
	- **[Disc Menu]**: Select a menu language for a video disc.
	- [Parental Control]: Restrict access to discs that are encoded with ratings. Input "136900" to access the restriction options: When the password field is highlighted, press OK to enter an input stage, press  $\blacktriangle \blacktriangledown$  to select a digit and press  $\blacktriangleleft$  /  $\blacktriangleright$  to change a digit position.
	- [PBC]: Display or skip the content menu for VCD and SVCD.

# English

## <span id="page-12-0"></span>4 Software update

#### Note

• Power supply must not be interrupted during software update.

To check for updates, compare the current software version of this player with the latest software version (if available) at the Philips website.

- 1 Press <del>n</del>.<br>2 Select **IS**
- 2 Select [Setup] > [Preferences] > [Version Info], and then press OK.
- $3$  Write down the model name and the software version number.
- 4 Visit www.philips.com/support to check for the latest software version, using the model name and software version number.
- $5$  Refer to the upgrade instructions given on the website to complete the software update.

## 5 Specifications

Note

• Specifications are subject to change without notice

#### Region code

This player can play discs with the following region codes.

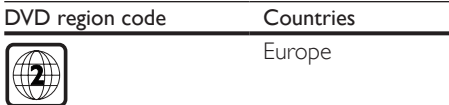

#### Playable media

- DVD, DVD-Video, VCD, SVCD, Audio CD
- DVD+R/+RW, DVD-R/-RW, DVD+R/-R DL (Dual Layer), CD-R/-RW (maximum 299 folders and 648 files)
- USB storage device

#### File format

- Video: avi, .divx, .mp4, .xvid
- Audio: .mp3, .wma
- Picture: .jpg, .jpeg

#### USB

- Compatibility: Hi-Speed USB (2.0)
- Class support: USB Mass Storage Class
- File system: FAT16, FAT32
- Maximum number of albums/folders: 299
- Maximum number of tracks/titles: 648
- Support USB HDD (Hard Disc Drive): an external power source may be needed

#### Video

- Signal system: PAL, NTSC
- Composite video output: 1 Vp-p (75 Ohm)
- Scart: European connector

#### Audio

- 2-channel analog output
	- Audio Front L&R : 2 Vrms (47k Ohm)
- Digital output: 0.5 Vp-p (75 Ohm) • Coaxial
- Sampling frequency:
- <span id="page-13-0"></span>• MP3: 22.05 kHz, 24 kHz, 32 kHz, 44.1 kHz 48 kHz
- WMA: 44.1 kHz, 48 kHz
- Constant bit rate:
	- MP3: 8 kbps 320 kbps
	- WMA: 32 kbps 192 kbps

#### Main unit

- Dimensions (W  $\times$  H  $\times$  D): 310  $\times$  39.5  $\times$ 210 (mm)
- Net Weight: 1.0 kg

#### Power

- Power supply rating: AC 230V~, 50 Hz
- Power consumption: 10 W
- Power consumption in standby mode: 0.5 W

#### Accessories supplied

- Remote control and one battery
- User manual

#### Laser specification

- Type: Semiconductor laser InGaAIP (DVD), AIGaAs (CD)
- Wave length: 658 nm (DVD), 790 nm  $(CD)$
- Output Power: 7.0 mW (DVD), 10.0 mW (VCD/CD)
- Beam divergence: 60 degrees

## 6 Troubleshooting

## Warning

• Risk of electric shock. Never remove the casing of the player.

To keep the warranty valid, never try to repair the player yourself.

If you have problems using this player, check the following points before you request service. If you still have a problem, register your player and get support at www.philips.com/support. If you contact Philips, you will be asked for the model and serial number of this player. The model number and serial number are on the back of this player. Write the numbers here: Model No.

Serial No.

#### No picture.

- The TV video input channel is not correctly selected (see the TV's user manual).
- If you have changed a TV system setting, switch back to the default setting: 1) Press **▲** to open the disc compartment. 2) Press SUBTITLE.

#### No sound output from the TV.

Make sure that the audio cables are correctly connected between this player and the TV.

#### No sound during DivX video playback.

The audio codes are not supported.

#### No audio output from the loudspeakers of the connected external audio device (for example, stereo system, amplifier receiver).

- Make sure that the audio cables or coaxial cable are correctly connected.
- Switch the external audio device to correct audio input source.

#### Disc cannot be read.

- Make sure that this player supports the disc (see "Specifications" > "Playable media").
- For a recorded disc, make sure that the disc is finalized.

#### A USB storage device cannot be read.

- Make sure that the format of the USB storage device is compatible with this player (see "Specifications" > "USB").
- Make sure that the file system on the USB storage device is supported by this player (see "Specifications" > "USB").

#### Files cannot be displayed or read.

- Make sure that the number of files or folders does not exceed the supported limit of this player (maximum 648 files or 299 folders).
- Make sure that this player supports these files (see "Specifications" > "File format").

#### DivX video files cannot be played.

- Make sure that the DivX video file is complete.
- Make sure that the file extension is correct.
- DRM-protected video files that are stored on a USB flash drive cannot be played through an analog video connection (for example, composite, component, and scart). Transfer the video content onto a supported disc to play these files.

#### DivX subtitles do not display correctly.

- Make sure that the subtitle file has the same name as the DivX video file.
- Make sure that the subtitle file has an extension name supported by this player (.srt, .sub, .txt, .ssa, or .smi).
- Select the character set that supports the subtitle (see "Use your DVD player" > "DivX videos").

## Language Code

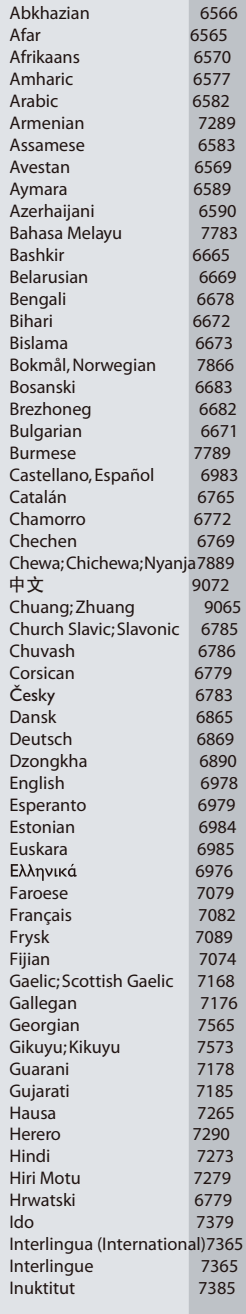

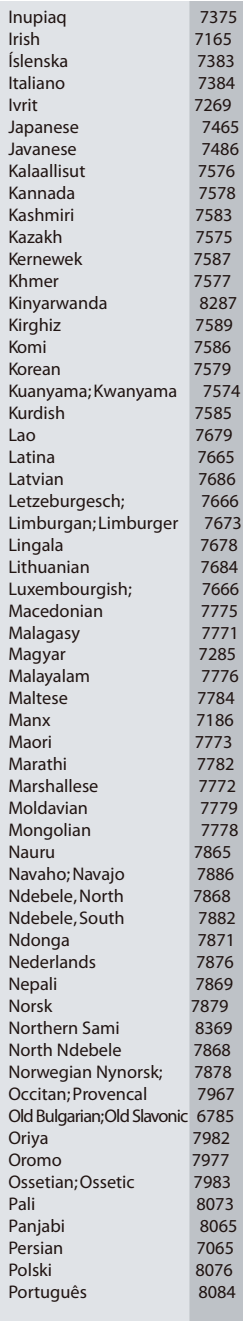

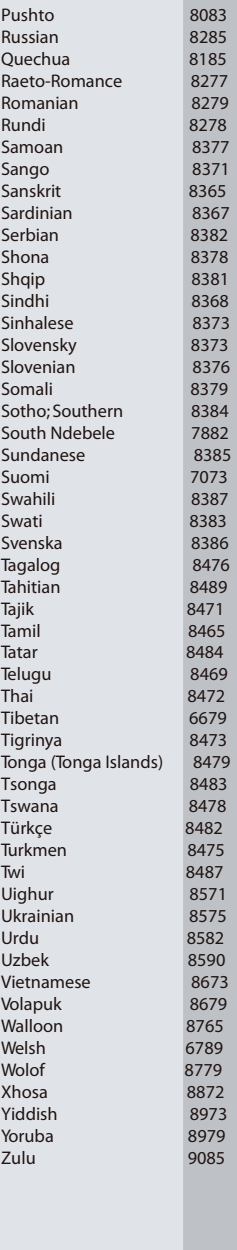

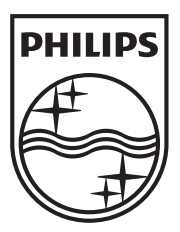

Specifications are subject to change without notice © 2012 Koninklijke Philips Electronics N.V. All rights reserved.

DVP3950\_58\_UM\_V1.3

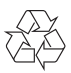

Download from Www.Somanuals.com. All Manuals Search And Download.

Free Manuals Download Website [http://myh66.com](http://myh66.com/) [http://usermanuals.us](http://usermanuals.us/) [http://www.somanuals.com](http://www.somanuals.com/) [http://www.4manuals.cc](http://www.4manuals.cc/) [http://www.manual-lib.com](http://www.manual-lib.com/) [http://www.404manual.com](http://www.404manual.com/) [http://www.luxmanual.com](http://www.luxmanual.com/) [http://aubethermostatmanual.com](http://aubethermostatmanual.com/) Golf course search by state [http://golfingnear.com](http://www.golfingnear.com/)

Email search by domain

[http://emailbydomain.com](http://emailbydomain.com/) Auto manuals search

[http://auto.somanuals.com](http://auto.somanuals.com/) TV manuals search

[http://tv.somanuals.com](http://tv.somanuals.com/)